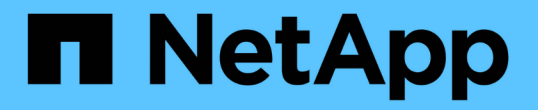

## 스냅샷 복사본에 연결하는 중입니다 Snapdrive for Unix

NetApp October 04, 2023

This PDF was generated from https://docs.netapp.com/ko-kr/snapdriveunix/aix/concept\_how\_the\_snapdrivesnap\_connect\_command\_works.html on October 04, 2023. Always check docs.netapp.com for the latest.

# 목차

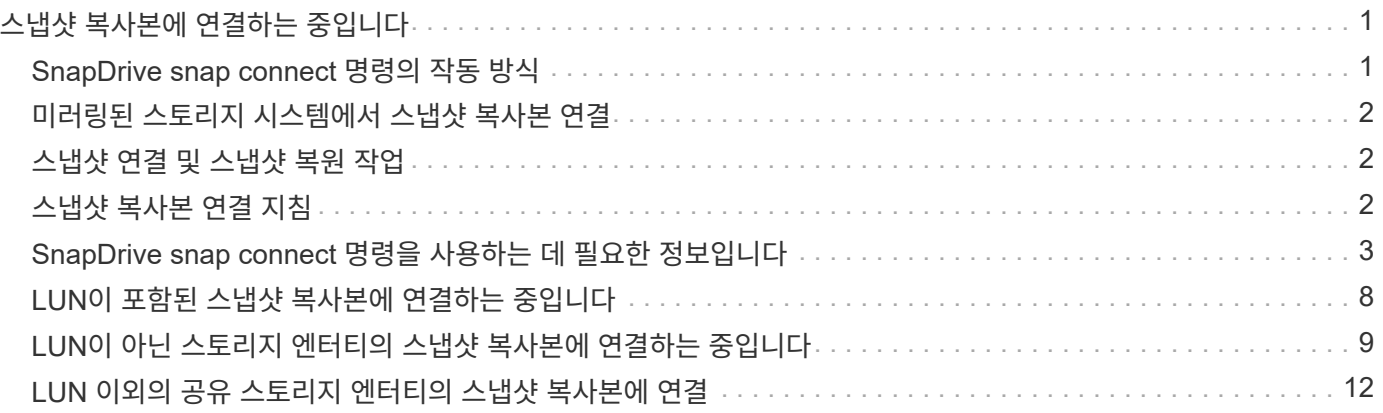

# <span id="page-2-0"></span>스냅샷 복사본에 연결하는 중입니다

한 호스트에서 다른 호스트로 스냅샷 복사본을 연결할 수 있습니다.

SnapDrive for UNIX를 사용하면 호스트의 다른 위치에 있는 스냅샷 복사본에 호스트를 연결할 수 있습니다. 이 새 위치는 스냅샷 복사본을 생성한 호스트(원래 호스트) 또는 다른 호스트(비발신 호스트)에 있을 수 있습니다.

새 위치에서 스냅샷 복사본을 설정할 수 있으면 스냅샷 복사본을 다른 미디어에 백업하거나, 디스크 그룹에 대한 유지 관리를 수행하거나, 데이터 원본 복사본을 손상시키지 않고 스냅샷 복사본 데이터에 액세스할 수 있습니다.

이 명령을 사용하면 다음 중 하나가 포함된 스냅샷 복사본에 호스트를 연결할 수 있습니다.

- LUN을 클릭합니다
- LUN에 직접 생성된 파일 시스템입니다
- LUN에 생성된 디스크 그룹, 호스트 볼륨 및 파일 시스템
- NFS 디렉토리 트리입니다
- 공유 스토리지 시스템의 디스크 그룹, 호스트 볼륨 및 파일 시스템

## <span id="page-2-1"></span>**SnapDrive snap connect** 명령의 작동 방식

'SnapDrive snap connect' 명령을 사용하면 지정한 엔터티의 스토리지를 클론하고 이를 호스트로 가져옵니다.

- LUN("-lun")이 포함된 스냅샷 복사본을 지정하는 경우 SnapDrive for UNIX는 LUN의 새 복사본을 호스트에 매핑합니다. SnapDrive snap connect 명령을 사용하여 다른 스토리지 엔터티("-vg", "dg", "-fs", "-lvol" 또는 " hostvol")와 동일한 명령줄에서 LUN을 지정할 수는 없습니다.
- LUN에 직접 상주하는 파일 시스템을 지정하는 경우 SnapDrive for UNIX는 LUN을 호스트에 매핑하고 파일 시스템을 마운트합니다.
- 소스 마운트 지점이 'Snap connect' 명령에서 상대 경로 이름으로 지정된 경우 SnapDrive for UNIX는 CLI에서 지정한 대상 마운트 지점을 무시하고 'source\_mount\_point\_<N>' 형식의 내부 명명 규칙을 사용하여 대상 마운트 지점의 이름을 지정합니다.
- 디스크 그룹이 포함된 스냅샷 복사본이나 디스크 그룹의 일부인 호스트 볼륨 또는 파일 시스템을 지정하는 경우 'SnapDrive snap connect' 명령은 전체 타겟 디스크 그룹을 연결합니다. 연결을 위해 SnapDrive for UNIX는 대상 디스크 그룹의 모든 논리 볼륨을 다시 활성화하고 모든 파일 시스템을 논리 볼륨에 마운트합니다.
- '스냅 접속' 명령으로 'autorename' 옵션을 지정하면 호스트 볼륨과 파일 시스템의 이름이 항상 변경됩니다. 디스크 그룹은 호스트에 이미 있는 경우에만 이름이 변경됩니다.
- NFS 디렉토리 트리가 포함된 스냅샷 복사본을 지정하는 경우 SnapDrive for UNIX는 NFS 디렉토리 트리가 포함된 FlexVol 볼륨의 클론을 생성합니다. 그런 다음 SnapDrive for UNIX가 볼륨을 호스트에 연결하고 NFS 파일 시스템을 마운트합니다. 디렉토리 트리 내에서 SnapDrive for UNIX는 스냅샷 복사본을 생성한 후 생성한 새 NFS 파일 또는 디렉토리를 삭제합니다. SnapDrive for UNIX는 'napconnect-nfs-removedirectories' 구성 옵션이 On으로 설정되어 있는 경우, 연결한 NFS 디렉토리 외부에 있는 FlexVol 볼륨에서 파일 또는 디렉토리를 삭제합니다.
- '-readonly' 옵션을 사용하여 NFS 디렉토리 트리가 포함된 스냅샷 복사본을 연결하는 경우 SnapDrive for UNIX는 클론을 생성하지 않고 디렉토리의 스냅샷 복사본을 직접 마운트합니다. SnapDrive snap connect 명령을 사용하여 NFS 마운트 지점을 비 NFS 엔터티와 동일한 명령줄에 지정할 수 없습니다. 즉, -vg, -dg, -fs, -lvol 또는 -hostvol

옵션을 사용할 수 있습니다.

 $(i)$ 

vFiler 환경의 '-split' 옵션을 사용하는 'snap connect' 작업은 Data ONTAP 7.3 이상에서 지원됩니다.

### <span id="page-3-0"></span>미러링된 스토리지 시스템에서 스냅샷 복사본 연결

미러링된 스토리지 시스템의 스냅샷 복사본의 경우 소스 스토리지 시스템과 타겟 시스템에 스냅샷 복사본을 연결할 수 있습니다.

미러링된 스토리지 시스템에 스냅샷 복사본을 생성할 경우 스냅샷 복사본은 생성된 소스 시스템에서 대상(미러링된) 스토리지 시스템으로 자동으로 복제됩니다. SnapDrive for UNIX를 사용하면 소스 스토리지 시스템에서 스냅샷 복사본을 연결할 수 있습니다. 또한 타겟 스토리지 시스템에서 스냅샷 복사본을 연결할 수도 있습니다.

여러 스토리지 요소 연결

여러 스토리지 엔터티가 포함된 스냅샷 복사본을 연결할 수 있습니다.

여러 대상 스토리지 시스템에 상주하는 스토리지 엔터티가 포함된 스냅샷 복사본을 연결하려면 다음 요구사항을 충족해야 합니다.

- 명령 프롬프트에서 지정하는 스토리지 엔터티는 단일 스토리지 시스템 또는 HA 쌍에 있어야 합니다.
- 소스 스토리지 시스템의 볼륨 이름은 대상 스토리지 시스템의 볼륨 이름과 일치해야 합니다.
- SnapDrive.conf 파일에서 ""on""으로 "*snapmirror-dest-multiple-filervolumes-enabled*" 변수를 설정해야 합니다.

하나의 명령을 사용하여 단일 스토리지 시스템 또는 HA 쌍에 있는 스토리지 엔터티를 연결할 수 있습니다.

### <span id="page-3-1"></span>스냅샷 연결 및 스냅샷 복원 작업

스냅샷 복사본은 스냅샷 복사본에 연결할 때 해당 정보를 복제합니다.

스냅샷 복원 작업과 달리 스냅샷 연결 작업은 호스트 엔터티를 구성하는 LUN의 기존 콘텐츠를 스냅샷 복사본 콘텐츠로 대체하지 않습니다. 정보를 복제합니다.

연결이 설정되면 스냅샷 연결 및 스냅샷 복원 작업 모두 유사한 작업을 수행합니다.

- 스냅샷 접속 작업은 스토리지 엔티티의 논리적 볼륨을 활성화하고, 파일 시스템을 마운트하며, 선택적으로 호스트 파일 시스템 테이블에 항목을 추가합니다.
- 스냅샷 복원 작업은 스토리지 엔티티의 논리적 볼륨을 활성화하고, 파일 시스템을 마운트하며, 스냅샷 복사본에 보존된 호스트 파일 시스템 마운트 항목을 적용합니다.

### <span id="page-3-2"></span>스냅샷 복사본 연결 지침

스냅샷 복사본에 연결할 때는 지침을 따릅니다.

- SnapDrive snap connect 명령은 UNIX용 SnapDrive 4.2에서 생성된 Snapshot 복제본에서만 작동합니다.
- 원래 호스트에서 SnapDrive for UNIX는 이전 버전의 SnapDrive for UNIX에서 생성된 스냅샷 복사본의 연결 및

복원을 지원합니다.

- NFS 디렉토리 트리에 대한 읽기 및 쓰기 액세스의 경우 'SnapDrive snap connect' 명령은 Data ONTAP FlexVol 볼륨 기능을 사용하므로 Data ONTAP 7.3 이상이 필요합니다. Data ONTAP 7.1을 사용하는 구성은 NFS 파일 또는 디렉토리 트리를 연결할 수 있지만 읽기 전용 액세스 권한이 제공됩니다.
- 스냅샷 연결 작업 중에 "*enable-split-clone*" 구성 변수 값을 ""on"" 또는 " sync""로 설정하고 스냅샷 연결 해제 작업 중에 ""off""로 설정하면 SnapDrive for UNIX는 스냅샷 복사본에 있는 원래 볼륨 또는 LUN을 삭제하지 않습니다.
- Data ONTAP 7.2.2 구성 옵션 vFiler의 값을 설정해야 합니다. "vol\_clone\_ZAPI\_를 사용하면 vFiler 유닛에서 볼륨 또는 LUN의 스냅샷 복사본에 ""on""으로 연결할 수 있습니다.
- 호스트 구성이 다른 호스트에서는 스냅샷 연결 작업이 지원되지 않습니다.
- 물리적 스토리지 시스템 또는 vFiler 유닛의 루트 볼륨에 연결하는 데 사용되는 "SnapDrive snap connect" 명령은 Data ONTAP가 루트 볼륨 복제를 허용하지 않기 때문에 실패합니다.

## <span id="page-4-0"></span>**SnapDrive snap connect** 명령을 사용하는 데 필요한 정보입니다

스냅샷 복사본에 연결하려면 스토리지 개체의 유형을 확인하고 스냅샷 복사본을 NFS 디렉토리 트리와 함께 Data ONTAP 7.3 구성 등에 연결합니다.

다음 표는 SnapDrive snap connect 명령을 사용할 때 제공해야 하는 정보를 제공합니다.

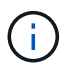

'Snap connect' 작업에는 AIX 기반의 vximport용 Storage Foundation Enterprise 라이센스가 필요합니다.

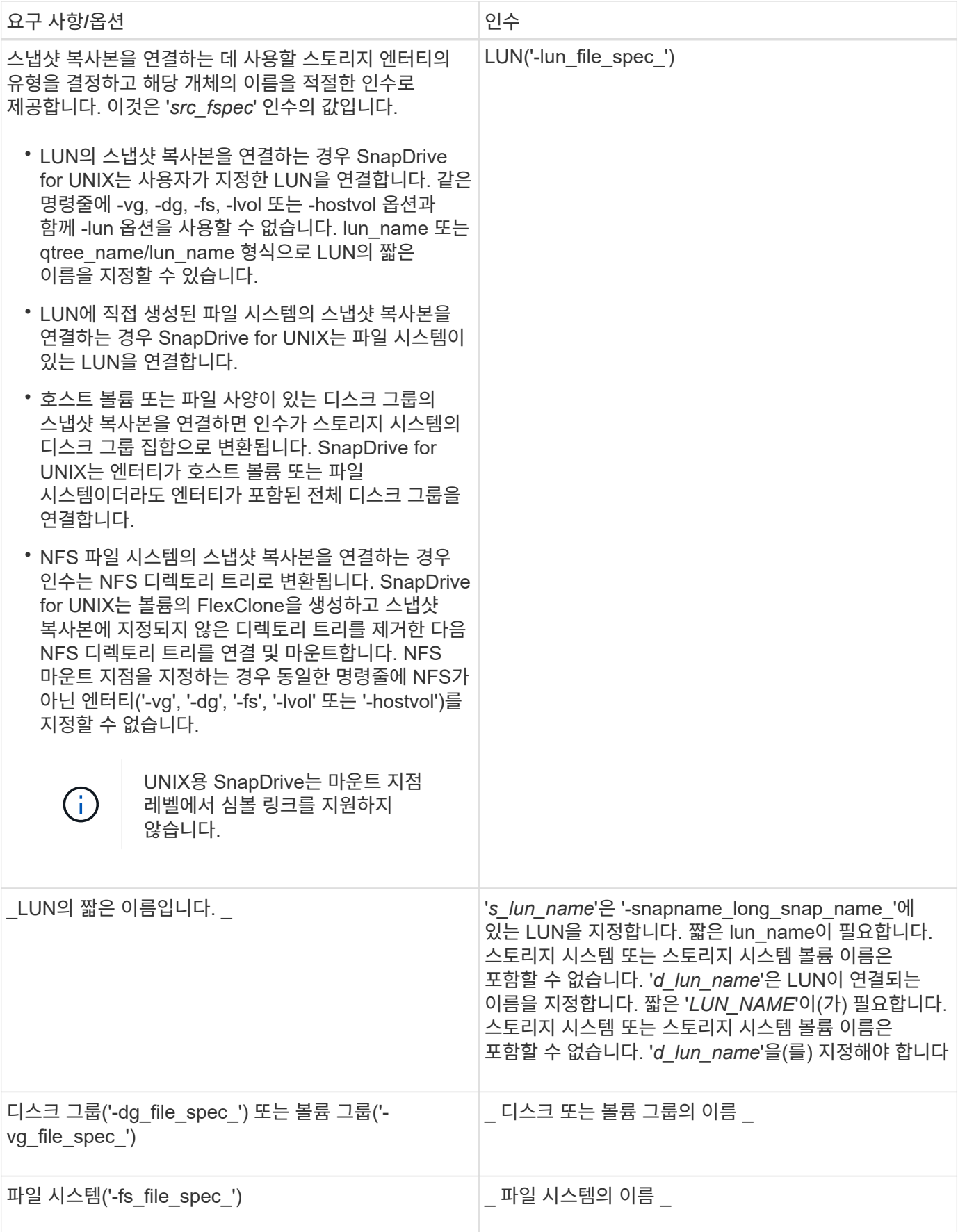

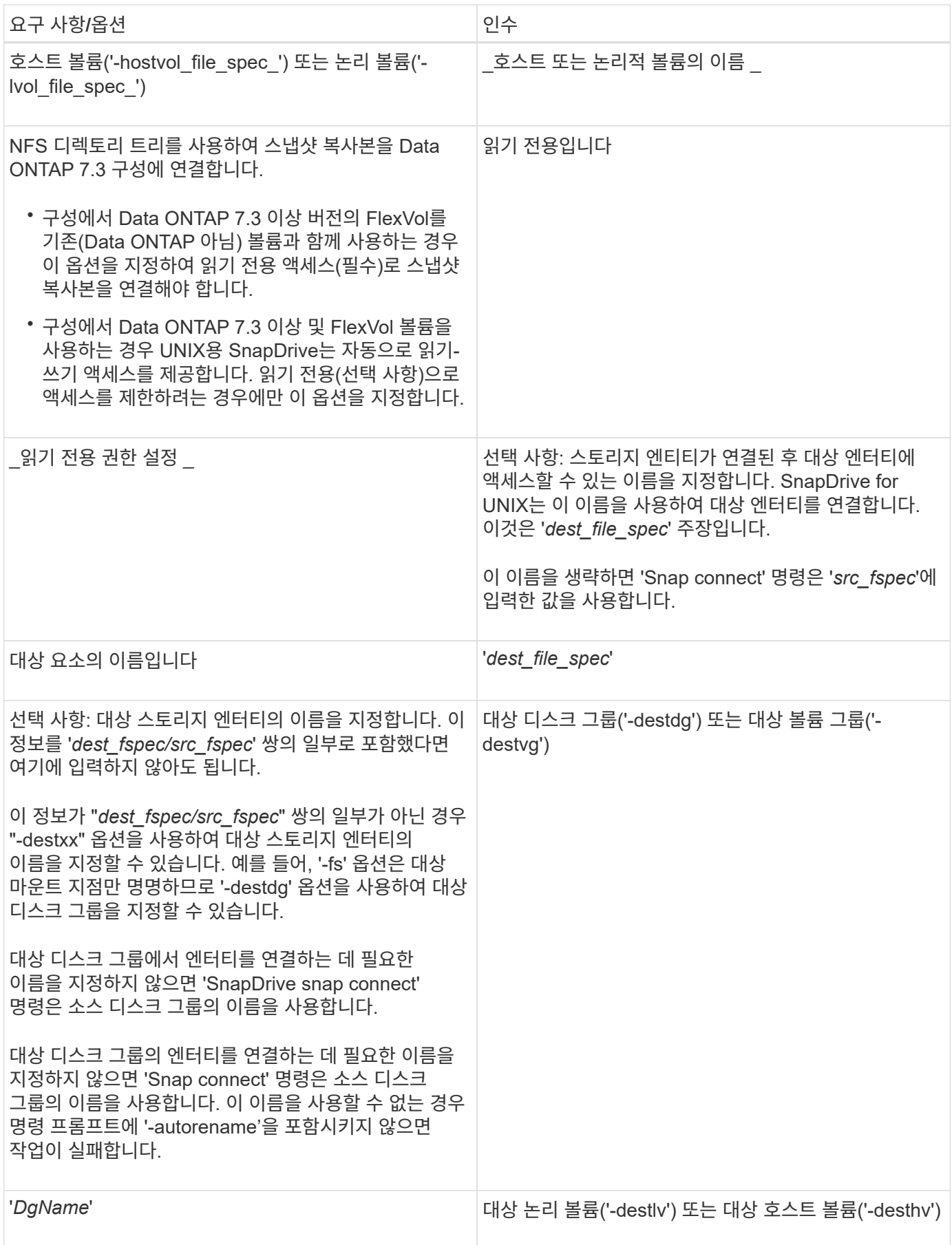

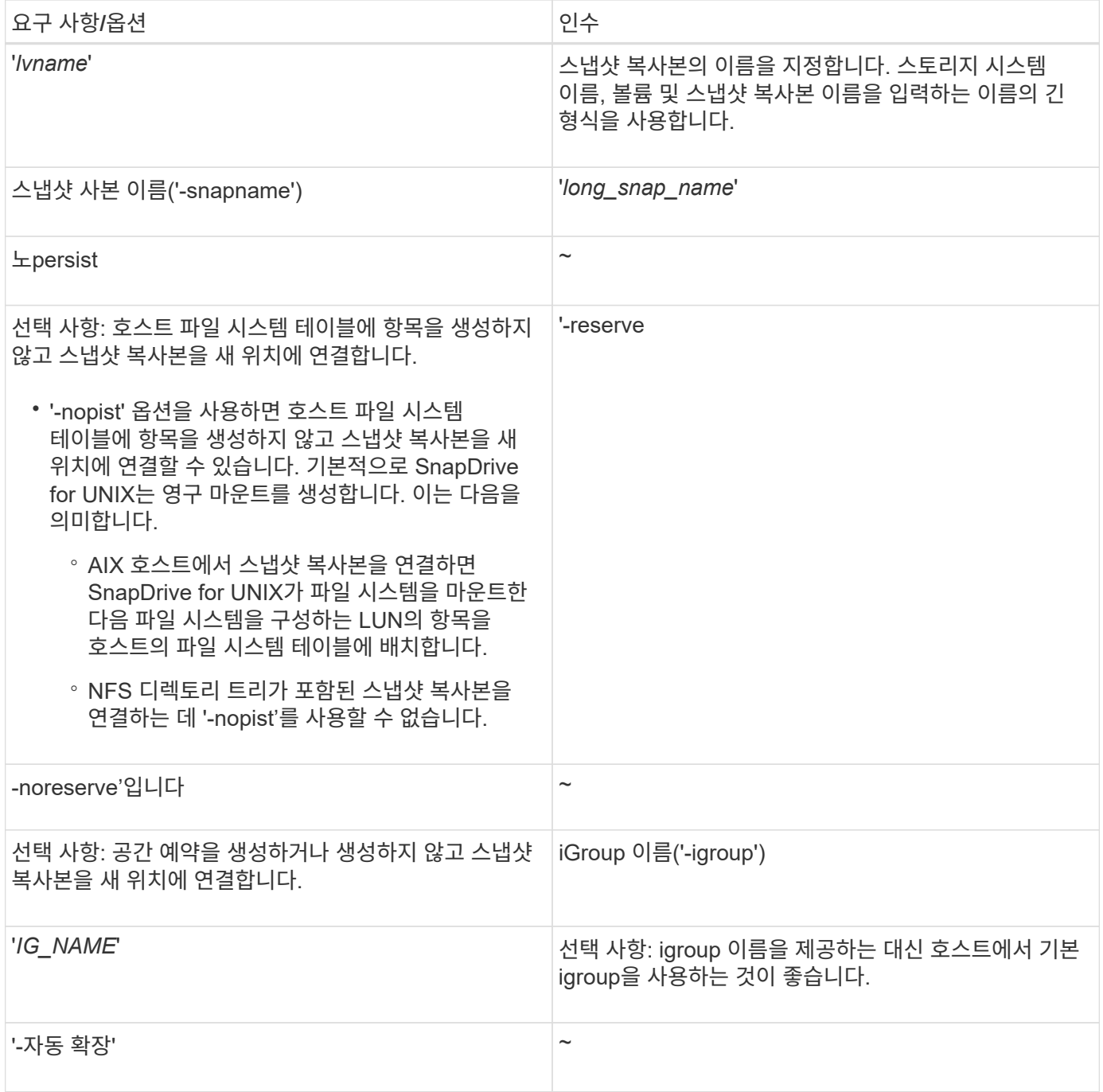

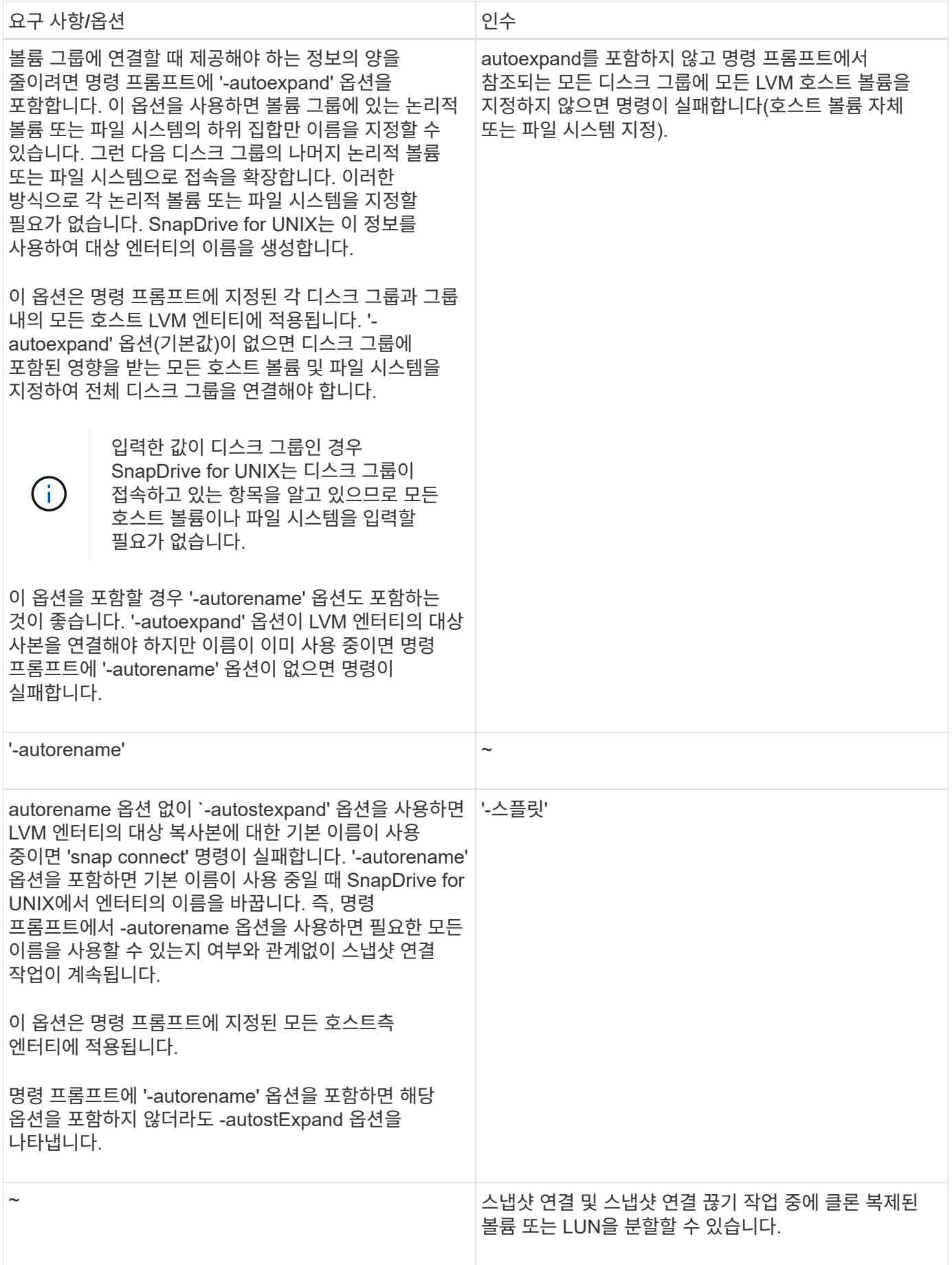

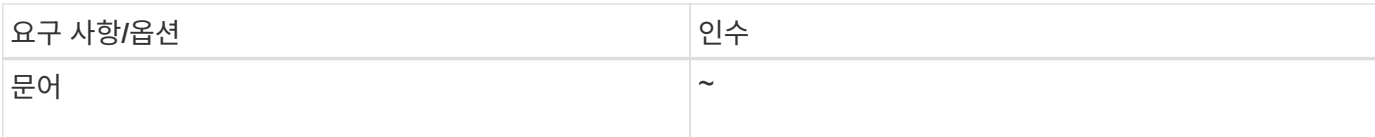

## <span id="page-9-0"></span>**LUN**이 포함된 스냅샷 복사본에 연결하는 중입니다

"SnapDrive snap connect" 명령을 사용하여 LUN이 포함된 스냅샷 복사본에 연결할 수 있습니다.

단계

1. LUN이 포함된 스냅샷 복사본에 연결하려면 다음 명령 구문을 입력합니다.

``SnapDrive snap connect-lun\_s\_lun\_name d\_lun\_name \_ *s\_lun\_name d\_lun\_name \_… -snapname\_long\_snap\_name*[-igroup\_IG\_name\_[*IG\_name*…]] [-split] \* '

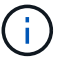

s\_lun\_name\_and\_d\_lun\_name\_은 lun\_name 또는 qtree\_name/lun\_name 형식이어야 합니다.

SnapDrive for UNIX는 지정한 LUN을 복제하여 새 위치에 연결합니다.

다음 예에서는 hornet/vol/vol1/tuesdaysnapshot의 LUN mylun1을 mylun1copy에 연결합니다.

```
# ./snapdrive snap connect -lun mylun1 mylun1copy -snapname
hornet:/vol/vol1:tuesdaysnapshot
connecting hornet:/vol/vol1/mylun1:
LUN copy mylun1copy ... created
(original: hornet:/vol/vol1/mylun1) mapping new lun(s) ... done
discovering new lun(s) ... done
```
다음 예에서는 mylun1 및 mylun2라는 2개의 LUN을 각각 mylun1copy 및 mylun2copy에 연결합니다.

```
# ./snapdrive snap connect -lun mylun1 mylun1copy -lun mylun2
mylun2copy -snapname hornet:/vol/vol1:tuesdaysnapshot
connecting hornet:/vol/vol1/mylun1:
LUN copy mylun1copy ... created
(original: hornet:/vol/vol1/mylun1)
mapping new lun(s) ... done
connecting hornet:/vol/vol1/mylun2:
LUN copy mylun2copy ... created
(original: hornet:/vol/vol1/mylun2)
mapping new lun(s) ... done
discovering new lun(s) ... done
```
## <span id="page-10-0"></span>**LUN**이 아닌 스토리지 엔터티의 스냅샷 복사본에 연결하는 중입니다

"SnapDrive snap connect" 명령을 사용하여 LUN 이외의 스토리지 엔터티가 포함된 스냅샷 복제본에 연결할 수 있습니다. 지정한 대상 이름이 현재 사용 중이거나 마운트 지점으로 사용되는 파일 시스템 이름이 있는 경우에는 이 명령을 사용할 수 없습니다.

기본 마운트 "qio" 옵션으로 마운트된 VxFS 파일 시스템이 포함된 스냅샷 복사본으로 비소스 호스트에서 연결하는 경우 VxFDD(Veritas File Device Driver)용 Veritas 라이센스가 설치되어 있어야 합니다.

단계

1. 다음 명령을 입력합니다.

``SnapDrive SNAP CONNECT-snapname fspec\_set[*fspec\_set*…] -snapname\_long\_snap\_name\_[ -igroup\_IG\_name\_*[IG\_name...]*] [-autostExpand] [-autorename] [-nopist] [{-reserve |-noreserve}] [-readonly] [-split] \*

이전 사용 시 '*fspec\_set*'의 형식은 다음과 같습니다.

"\*{-dg|-fs|-hostvol}\_src\_file\_spec\_[*dest\_file\_spec*] [{-destdg|-destvg}\_DgName\_] [{-destlv|-desthv} lvname] \*

이 명령은 항상 접속하려는 스토리지 엔터티의 이름(예: '-DG', '-hostvol 또는 '-fs')으로 시작해야 합니다. NFS 마운트 지점을 지정하는 경우 동일한 명령줄에 NFS가 아닌 엔터티('-vg', '-dg', '-fs', '-lvol' 또는 '-hostvol')를 지정할 수 없습니다.

SnapDrive for UNIX는 지정한 LUN을 복제하여 새 위치에 연결합니다.

다음 명령줄은 디스크 그룹을 연결하고 기본 이름을 대상 이름으로 사용합니다(즉, 소스 이름에서 생성됨).

```
# snapdrive snap connect -vg vg1 -snapname
filer1:/vol/vol1:vg1snapshot
connecting vg1:
LUN copy vg1 lun1 0 ... created
(original: filer1:/vol/vol1/vg1_lun1)
mapping new lun(s) ... done
discovering new lun(s) ... done
Importing vg1
```
다음 명령줄은 디스크 그룹을 단일 호스트 볼륨에 연결합니다. 또한 대상 호스트 볼륨 및 디스크 그룹의 이름을 지정합니다.

# snapdrive snap connect -lvol vg1/vol1 vg1copy/vol1copy -snapname filer1:/vol/vol1:vg1snapshot connecting vg1: LUN copy vg1 lun1 0 ... created (original: filer1:/vol/vol1/vg1\_lun1) mapping new lun(s) ... done discovering new lun(s) ... done Importing vg1copy

다음 명령줄은 디스크 그룹을 2개의 LUN과 2개의 파일 시스템으로 연결합니다. 각 파일 시스템의 대상 이름, 파일 시스템 중 하나의 호스트 볼륨 및 두 파일 시스템의 디스크 그룹을 지정합니다.

```
# snapdrive snap connect -fs mnt/fs1 /mnt/fs1copy -destvg vg1copy \
-fs /mnt/fs2 /mnt/fs2copy -destlv vg1copy/vol2copy -destvg vg1copy
\ -snapname filer1:/vol/vol1:vg1snapshot
connecting vg1:
LUN copy vg1 lun1 0 ... created
(original: filer1:/vol/vol1/vg1_lun1)
LUN copy vg1 lun2 0 ... created
(original: filer1:/vol/vol1/vg1_lun2)
mapping new lun(s) ... done
discovering new lun(s) ... done
Importing vg1copy
```
다음 명령줄에는 디스크 그룹을 두 개의 파일 시스템에 연결할 때 -autoexpand 옵션이 포함되어 있습니다. 기본 이름을 대상 이름으로 사용합니다(즉, 소스 이름에서 생성).

```
# snapdrive snap connect -lvol mnt/fs1 -snapname
filer1:/vol/vol1:vg1snapshot \
-autoexpand
connecting vg1:
LUN copy vg1 lun1 0 ... created
(original: filer1:/vol/vol1/vg1_lun1)
LUN copy vg1 lun2 0 ... created
(original: filer1:/vol/vol1/vg1_lun2)
mapping new lun(s) ... done
discovering new lun(s) ... done
Importing vg1
```
다음 명령줄에는 디스크 그룹을 두 개의 파일 시스템 및 두 개의 LUN과 연결하므로 "-autorename" 옵션이 포함되어 있습니다.

```
# snapdrive snap connect -fs mnt/fs1 -snapname
filer1:/vol/vol1:vg1snapshot \
-autorename
connecting vg1:
LUN copy vg1 lun1 0 ... created
(original: filer1:/vol/vol1/vg1_lun1)
LUN copy vg1 lun2 0 ... created
(original: filer1:/vol/vol1/vg1_lun2)
mapping new lun(s) ... done
discovering new lun(s) ... done
Importing vg1_0
```
다음 예에서는 LVM 스택에서 생성된 파일 시스템인 스냅샷 복사본에 연결됩니다.

```
# snapdrive snap connect -fs /mnt/jfs1 /mnt/jfs1_clone -snapname
snoopy:/vol/vol1:snapLvm -autorename
connecting lvm1:
LUN copy lunLvm1 0 ... created
(original: snoopy:/vol/vol1/lunLvm1)
mapping new lun(s) ... done
discovering new lun(s) ... done
Importing lvm1_0
Successfully connected to snapshot snoopy:/vol/vol1:snapLvm
disk group lvm1_0 containing host volumes
jfs1_SdHv_0 (filesystem: /mnt/jfs1_clone)
```
다음 예에서는 파일 시스템 1(fs1)이 스토리지 시스템1에 상주하고 파일 시스템 2(fs2)가 스토리지 시스템1과 파트너 스토리지 시스템인 스토리지 시스템2에 상주합니다. 파일 시스템 3(fs3)은 스토리지 시스템1, 파트너 스토리지 시스템 2, 스토리지 시스템 3에 상주하며, 이 시스템은 HA 쌍의 일부가 아닙니다. 추가 파일 시스템인 fs4는 전적으로 스토리지 시스템 4에 있습니다.

다음 명령을 실행하면 fs1, fs2, fs3 및 fs4의 스냅샷 복사본이 생성됩니다.

snapdrive snap create -fs /mnt/fs1 /mnt/fs2 /mnt/fs3 /mnt/fs4 -snapname fs all snap

다음 명령은 대상 스토리지 시스템에서 fs1과 fs2를 연결합니다. fs1과 fs2는 모두 HA 페어에 상주하므로 하나의 명령으로 복구할 수 있습니다.

snapdrive snap connect -fs /mnt/fs1 /mt/fs2 -snapname fs all snap

다음 명령을 실행하면 fs4가 복구됩니다.

이 파일 시스템은 스토리지 시스템 1, 스토리지 시스템 2 및 스토리지 시스템 3에 상주하므로 UNIX용 SnapDrive는 대상 스토리지 시스템에서 fs3을 접속할 수 없습니다.

## <span id="page-13-0"></span>**LUN** 이외의 공유 스토리지 엔터티의 스냅샷 복사본에 연결

'SnapDrive snap connect' 명령을 사용하여 LUN이 아닌 공유 스토리지 엔터티의 스냅샷 복사본에 접속할 수 있습니다.

단계

1. 다음 명령을 입력합니다.

"\* SnapDrive SNAP CONNECT\_fSPEC\_SET\_[*fspec\_set*…] -snapname\_long\_snap\_name\_\*'

'\**fspec\_set*[*fspec\_set*…] -snapname\_long\_snap\_name\_[-DeviceType shared][-split] \* ``입니다

이 구문에서 '*fspec\_set\_is:'{-dg|-fs}\_src\_file\_spec*[*dest\_file\_spec*][-destdg\_DgName\_]'

Copyright © 2023 NetApp, Inc. All Rights Reserved. 미국에서 인쇄됨 본 문서의 어떠한 부분도 저작권 소유자의 사전 서면 승인 없이는 어떠한 형식이나 수단(복사, 녹음, 녹화 또는 전자 검색 시스템에 저장하는 것을 비롯한 그래픽, 전자적 또는 기계적 방법)으로도 복제될 수 없습니다.

NetApp이 저작권을 가진 자료에 있는 소프트웨어에는 아래의 라이센스와 고지사항이 적용됩니다.

본 소프트웨어는 NetApp에 의해 '있는 그대로' 제공되며 상품성 및 특정 목적에의 적합성에 대한 명시적 또는 묵시적 보증을 포함하여(이에 제한되지 않음) 어떠한 보증도 하지 않습니다. NetApp은 대체품 또는 대체 서비스의 조달, 사용 불능, 데이터 손실, 이익 손실, 영업 중단을 포함하여(이에 국한되지 않음), 이 소프트웨어의 사용으로 인해 발생하는 모든 직접 및 간접 손해, 우발적 손해, 특별 손해, 징벌적 손해, 결과적 손해의 발생에 대하여 그 발생 이유, 책임론, 계약 여부, 엄격한 책임, 불법 행위(과실 또는 그렇지 않은 경우)와 관계없이 어떠한 책임도 지지 않으며, 이와 같은 손실의 발생 가능성이 통지되었다 하더라도 마찬가지입니다.

NetApp은 본 문서에 설명된 제품을 언제든지 예고 없이 변경할 권리를 보유합니다. NetApp은 NetApp의 명시적인 서면 동의를 받은 경우를 제외하고 본 문서에 설명된 제품을 사용하여 발생하는 어떠한 문제에도 책임을 지지 않습니다. 본 제품의 사용 또는 구매의 경우 NetApp에서는 어떠한 특허권, 상표권 또는 기타 지적 재산권이 적용되는 라이센스도 제공하지 않습니다.

본 설명서에 설명된 제품은 하나 이상의 미국 특허, 해외 특허 또는 출원 중인 특허로 보호됩니다.

제한적 권리 표시: 정부에 의한 사용, 복제 또는 공개에는 DFARS 252.227-7013(2014년 2월) 및 FAR 52.227- 19(2007년 12월)의 기술 데이터-비상업적 품목에 대한 권리(Rights in Technical Data -Noncommercial Items) 조항의 하위 조항 (b)(3)에 설명된 제한사항이 적용됩니다.

여기에 포함된 데이터는 상업용 제품 및/또는 상업용 서비스(FAR 2.101에 정의)에 해당하며 NetApp, Inc.의 독점 자산입니다. 본 계약에 따라 제공되는 모든 NetApp 기술 데이터 및 컴퓨터 소프트웨어는 본질적으로 상업용이며 개인 비용만으로 개발되었습니다. 미국 정부는 데이터가 제공된 미국 계약과 관련하여 해당 계약을 지원하는 데에만 데이터에 대한 전 세계적으로 비독점적이고 양도할 수 없으며 재사용이 불가능하며 취소 불가능한 라이센스를 제한적으로 가집니다. 여기에 제공된 경우를 제외하고 NetApp, Inc.의 사전 서면 승인 없이는 이 데이터를 사용, 공개, 재생산, 수정, 수행 또는 표시할 수 없습니다. 미국 국방부에 대한 정부 라이센스는 DFARS 조항 252.227-7015(b)(2014년 2월)에 명시된 권한으로 제한됩니다.

#### 상표 정보

NETAPP, NETAPP 로고 및 <http://www.netapp.com/TM>에 나열된 마크는 NetApp, Inc.의 상표입니다. 기타 회사 및 제품 이름은 해당 소유자의 상표일 수 있습니다.